# **الفصل الثامن**

# **الرسوم ثالثية االبعاد Plots Dimensional-Three**

يمكن أن تكون المخططات ثلاثية الأبعاد (3-D) طريقة مفيدة لعرض البيانات التي تتكون من أكثر من متغيرين. يوفر MATLAB خيارات متنوعة لعرض البيانات ثلاثية الأبعاد. وهي تُشمل ,line, wire ,surface, mesh plots وغيرها الكثير. يمكن أيضًا تنسيق الرسوم للحصول على مظهر محدد وتأثيرات خاصة. يتم وصف العديد من ميزات الرسم ثلاثي الأبعاد في هذا الفصل.

**-1الرسم الخطي PLOTS LINE**

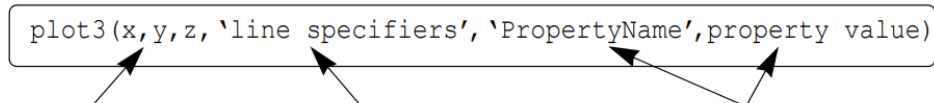

 $x, y, and z are$ vectors of the coordinates of the points.

(Optional) Specifiers that define the type and color of the line and markers.

(Optional) Properties with values that can be used to specify the line width, and marker's size and edge and fill colors.

مثال: الإحداثيات  $_{\rm X,\ V,\ Z}$  تعطى بالدو ال التالية:

$$
x = \sqrt{t}\sin(2t)
$$
  

$$
y = \sqrt{t}\cos(2t)
$$
  

$$
z = 0.5t
$$

 $0\leq t\leq 6\pi$  اكتب برنامج لرسم الاحداثيات اعلاه عندما

```
t=0:0.1:6*pi;x = sqrt(t) . * sin(2*t);y = sqrt(t) . * cos(2*t);z=0.5*t;plot3(x,y,z,'k', 'linear'grid on
xlabel('x'); ylabel('y'); zlabel('z')
```
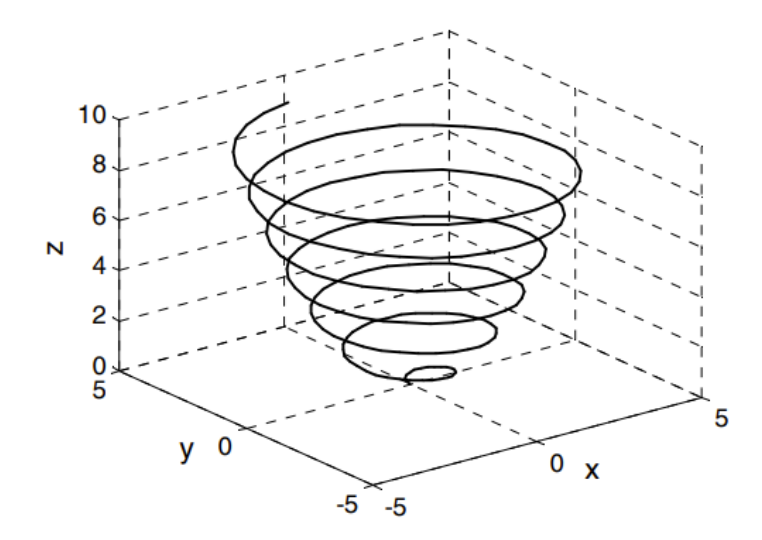

### 2- الرسوم الشبكية والسطحية MESH AND SURFACE PLOTS

الرسوم الشبكية والسطحية عبارة عن رسوم ثلاثية الأبعاد تستخدم لرسم دوال النموذج حيث x وy هما المتغيران المستقالن و z هو المتغير التابع. ويعني ذلك أنه في نطاق معين، يمكن حساب قيمة z ألي مجموعة من x و y يتم إنشاء قطع الشبكة والسطحية. الخطوة الأولى هي إنشاء شبكة في المستوى x y تغطي مجال الدالة، الخطوة الثانية هي حساب قيمة z عند كل نقطة من الشبكة، الخطوة الثالثة هي إنشاء الرسم.

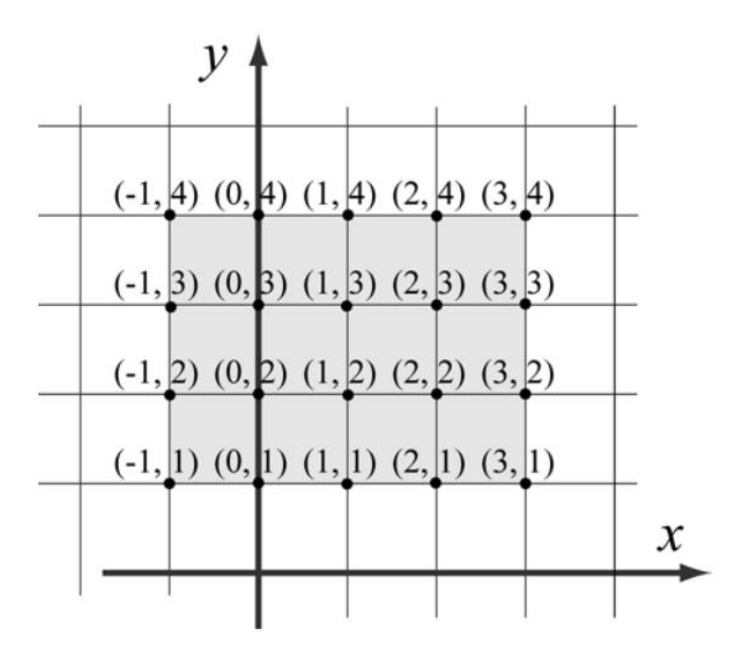

أعلاه تم إنشاء الخطوة الاولى مستوي x و y عند مجال 3  $x \leq 1 \leq -1 \leq y \leq 1$  والمسافة بين نقطة وأخرى قيمة واحدة. يمكن تعريف نقاط الشبكة بواسطة مصفوفتين، X وY وتحتوي المصفوفة X على إحداثيات x لجميع النقاط، وتحتوي المصفوفة Y على إحداثيات y لجميع النقاط:

$$
X = \begin{bmatrix} -1 & 0 & 1 & 2 & 3 \\ -1 & 0 & 1 & 2 & 3 \\ -1 & 0 & 1 & 2 & 3 \\ -1 & 0 & 1 & 2 & 3 \end{bmatrix} \text{ and } Y = \begin{bmatrix} 4 & 4 & 4 & 4 & 4 \\ 3 & 3 & 3 & 3 & 3 \\ 2 & 2 & 2 & 2 & 2 \\ 1 & 1 & 1 & 1 & 1 \end{bmatrix}
$$

تتكون مصفوفة *X* من صفوف متطابقة حيث أن النقاط في كل صف من الشبكة لها نفس اإلحداثيات *.x* بنفس الطريقة، تتكون المصفوفة *Y* من أعمدة متطابقة، حيث أن إحداثي *y* للنقاط في كل عمود من الشبكة هو نفسه*.* يحتوي *MATLAB* على وظيفة بناء، تسمى meshgrid، والتي يمكن استخدامها إلنشاء مصفوفتي Y ,X كما في الصيغة التالية:

$$
[X, Y] = \text{meshgrid}(X, Y)
$$

 $X$  is the matrix of the  $x$  coordinates of the grid points.  $Y$  is the matrix of the y coordinates of the grid points.

 $x$  is a vector that divides the domain of x.  $y$  is a vector that divides the domain of  $y$ .

مثال:

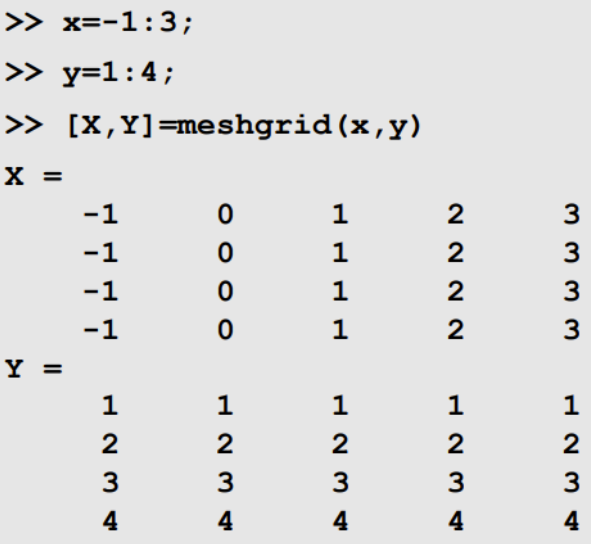

في الخطوة الثانية يتم انشاء متجه z بداللة X و Y

 $>> z = X.*Y.^2.(X.^2 + Y.^2)$ 

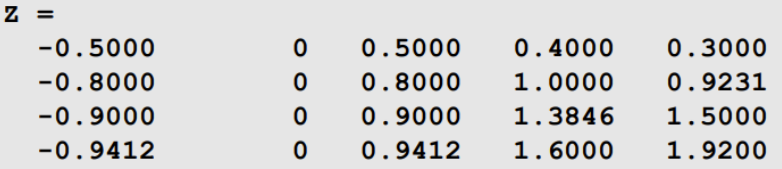

ثم يتم الرسم الشبكي او السطحي كما في الصيغة العامة ادناه

$$
\boxed{\text{mesh}(X,Y,Z)}
$$

مثال:

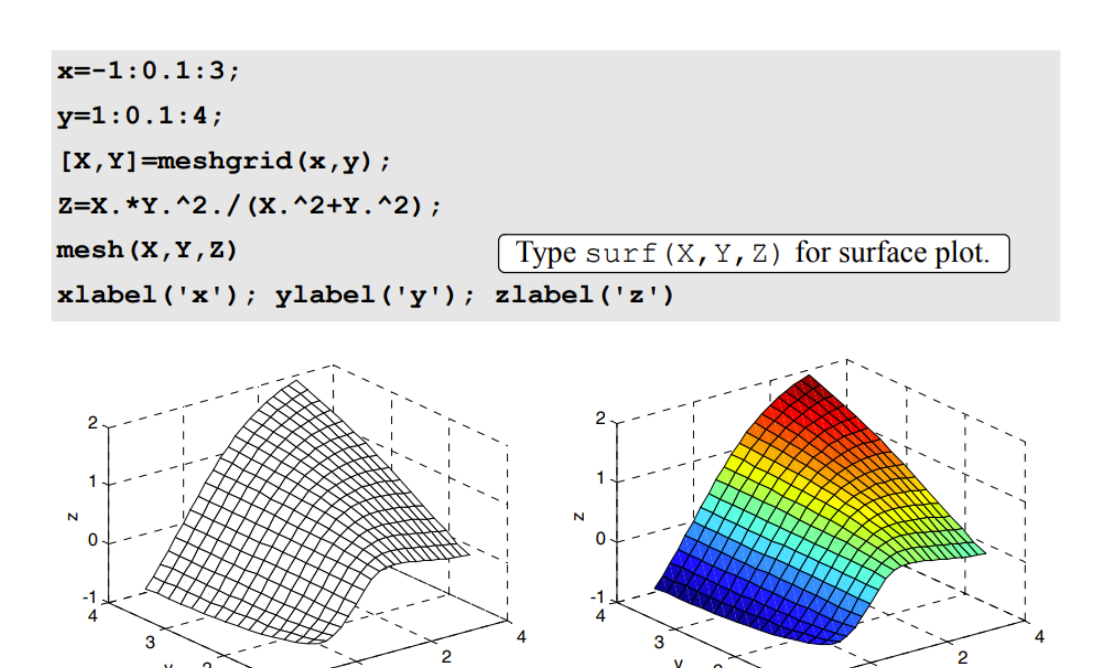

y  $\overline{2}$ 

Surface plot

 $\pmb{0}$  $\overline{\mathbf{x}}$ 

 $1^{\sim}$ -2

Mesh plot

 $\mathbf 0$ 

 $1^\circ -2$ 

أمثلة:

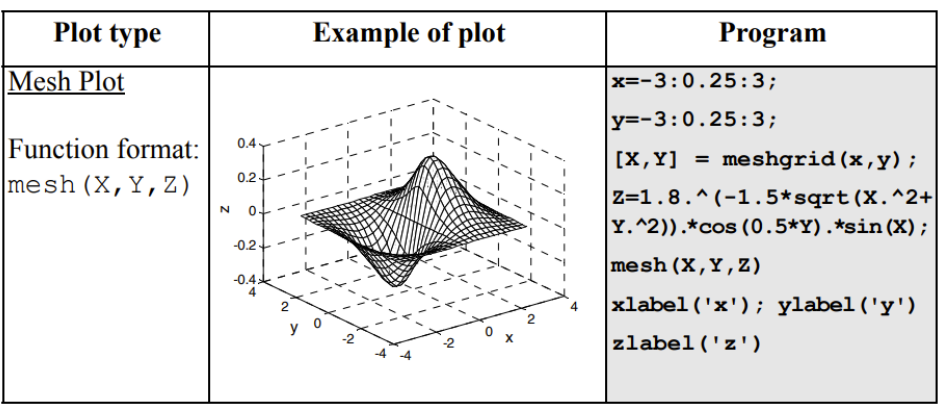

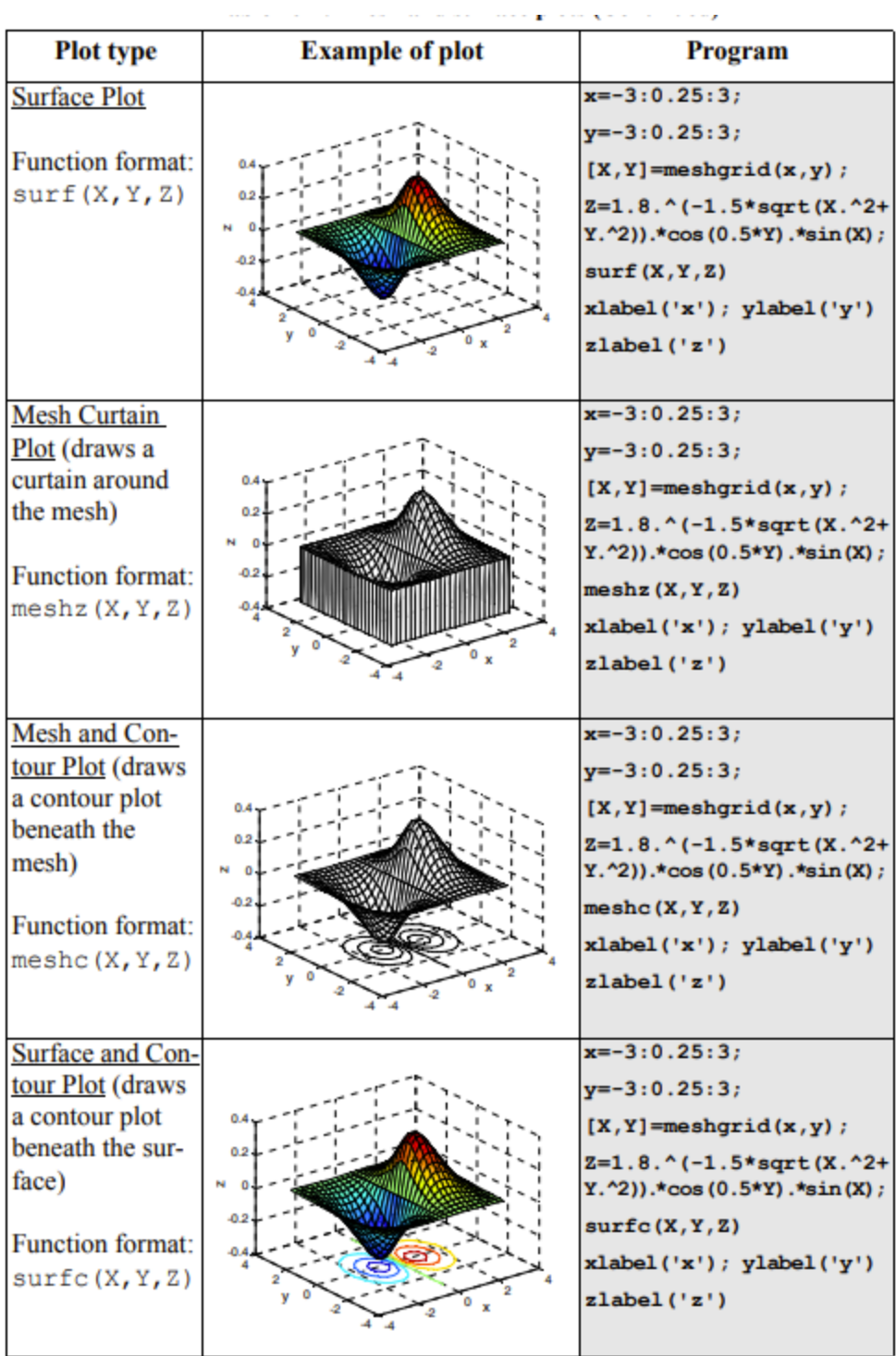

5

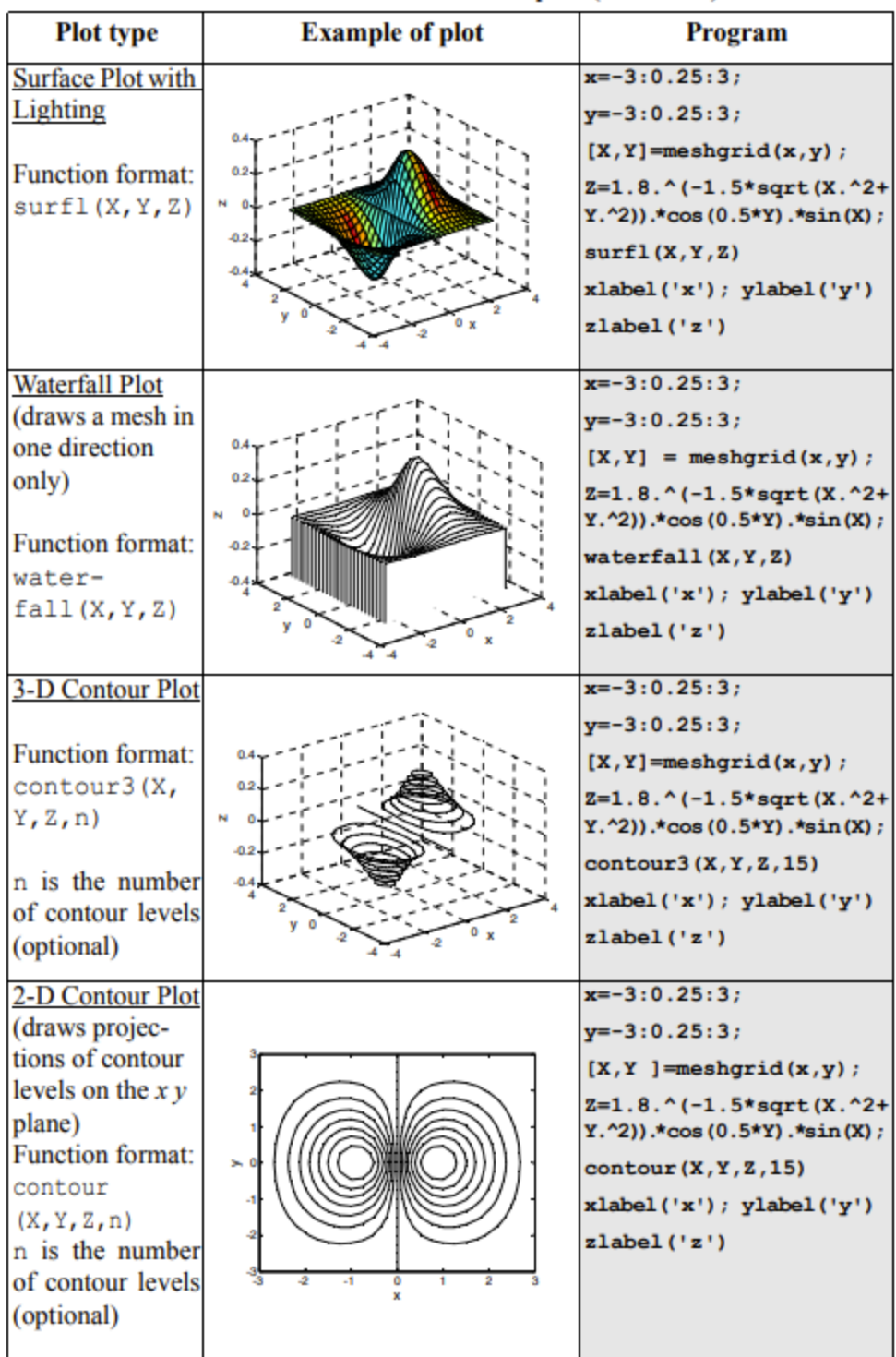

## **PLOTS WITH SPECIAL GRAPHICS الخاصة الرسومات-3**

 يتضمن MATLAB على دوال إضافية إلنشاء أنواع مختلفة من المخططات الخاصة ثالثية األبعاد كما موضح في الأمثلة ادناه:

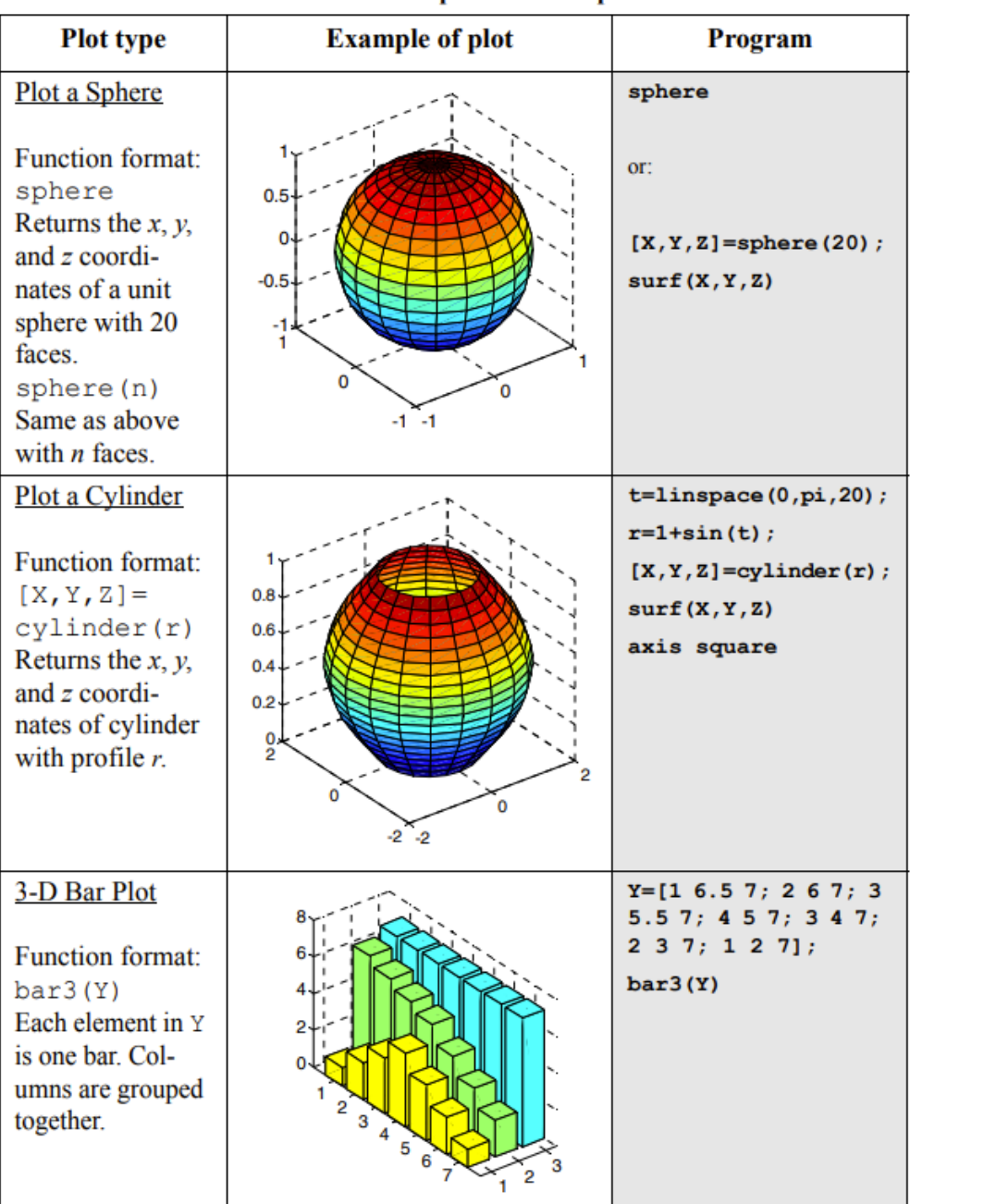

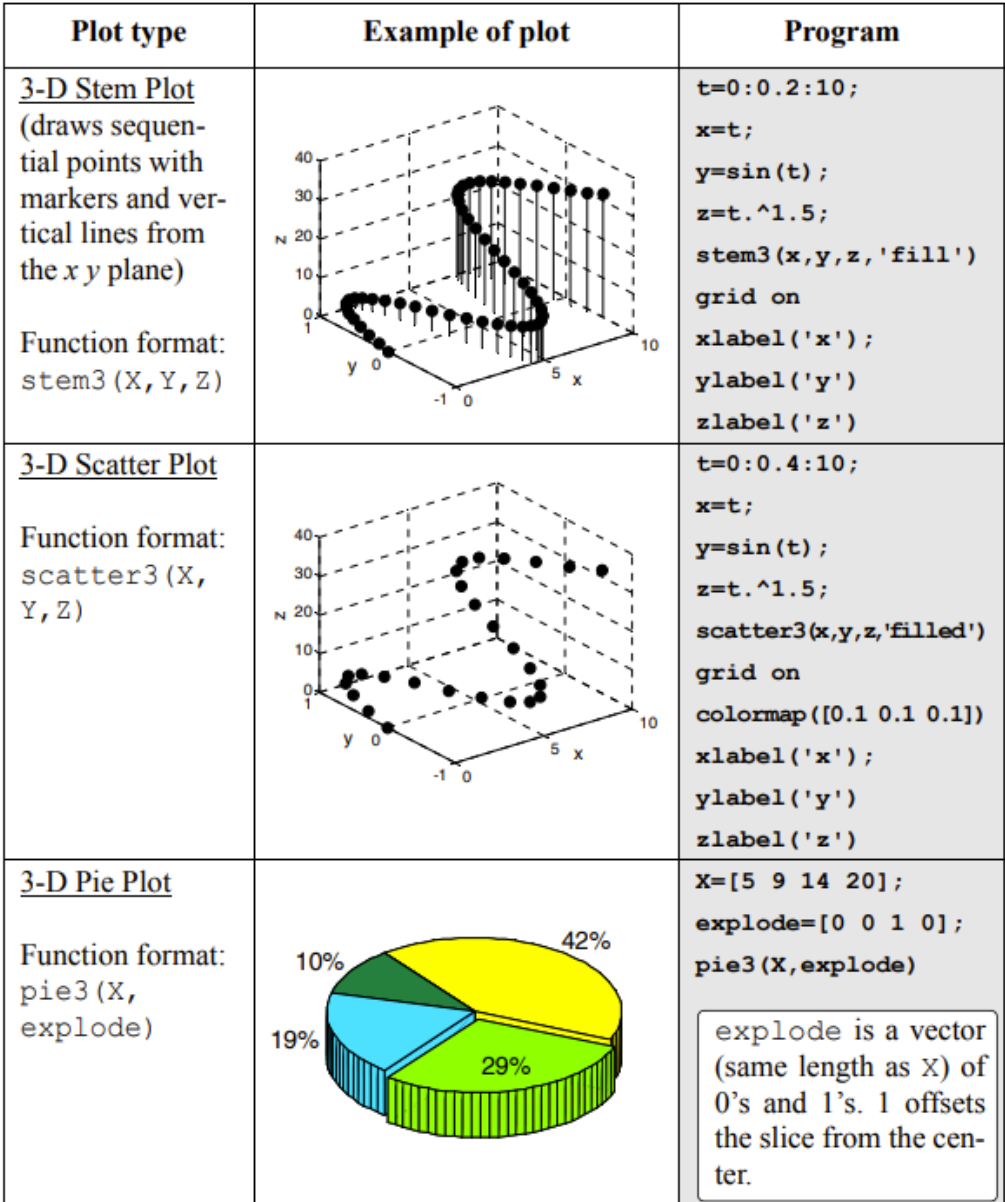

يمكن إجراء رسم ثلاثي الأبعاد لدالة التي يتم فيها إعطاء قيمة z بالإحداثيات القطبية (على سبيل المثال

- باتباع الخطوات التالية:  $(z = r \theta)$
- إنشاء قيم وr باستخدام دالة meshgrid
	- حساب قيمة z لكل نقطة

 • تحويل قيم اإلحداثيات القطبية إلى قيم اإلحداثيات الديكارتية ويمكن القيام بذلك باستخدام دالة cart2pol المضمنة في MATLAB

• ننشأ رسم ثالثي األبعاد باستخدام قيم z واإلحداثيات الديكارتية.

 $0 \leq r \leq 2$  كمثال لرسم الدالة  $z = r \theta$  ضمن المجال  $z = r \theta$  و

 $[th, r] = meshgrid((0:5:360) *pi/180, 0: .1:2);$  $Z=r.*th;$  $[X, Y] = pol2cart(th, r);$  $mesh(X, Y, Z)$ Type surf  $(X, Y, Z)$  for surface plot.

 $10$ 

ŏ

 $y^0$ 

 $-2^{-} -2$ 

N

15

10

o

 $y^0$ 

Ñ

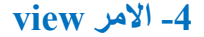

يتحكم هذا الأمر في اتجاه عرض الرسم واتجاه زاوية العرض

 $-2$   $-2$ 

 $\overline{\mathbf{0}}_{\mathbf{x}}$ 

view(az, el) or view([az, el])

 $\overline{\mathbf{0}}_{\mathbf{x}}$ 

هي زاوية السمت (بالدرجات) في المستوى x y يتم قياسها بالنسبة لإتجاه المحور y السالب ويتم تعريفها az على أنها موجبة في اتجاه عكس اتجاه عقارب الساعة.

 $_{\rm z}$  هي زاوية الارتفاع (بالدرجات) من المستوى x y القيمة الموجبة تقابل فتح زاوية في اتجاه المحور z

 $az=20^{\circ}$  كالمثال أدناه لرسم السطحي لدالة  $z=1.8^{-1.5\sqrt{x^2+y^2}}\text{sin}(x)\text{cos}(0.5y)$  و  $el = 35^\circ$ 

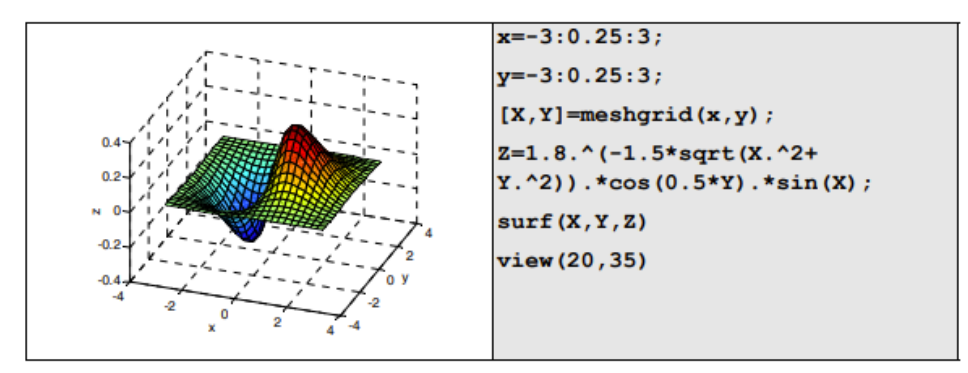

#### جامعة البصرة/ كلية العلوم/ قسم الفيزياء/ ح /460 د. مروة جواد

مع اختيار زوايا السمت والارتفاع المناسبة، يمكن إستخدام أمر العرض لرسم إسقاطات لرسوم ثلاثية الأبعاد على مستويات مختلفة وفقا لجدول التالي: ً

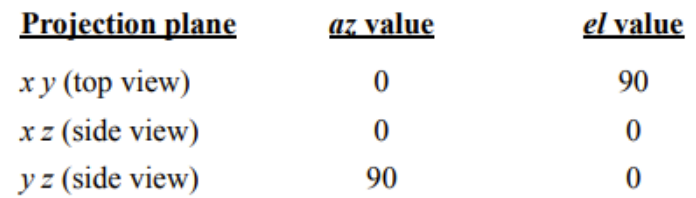

كالأمثلة أدناه:

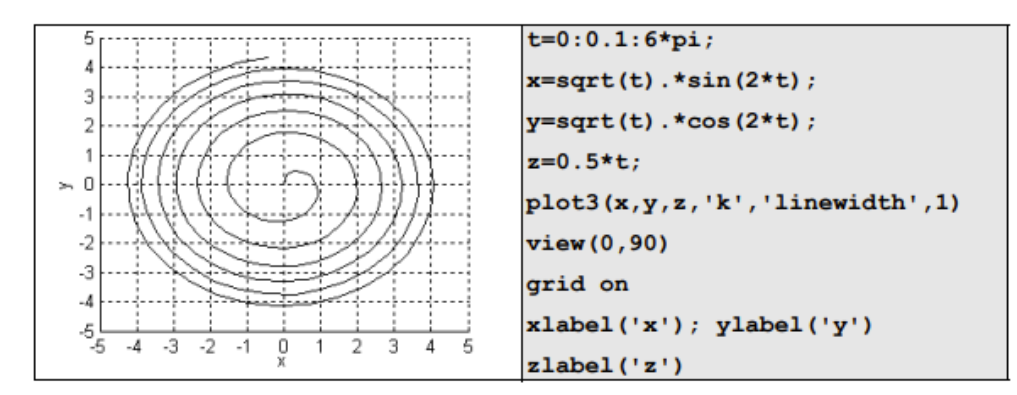

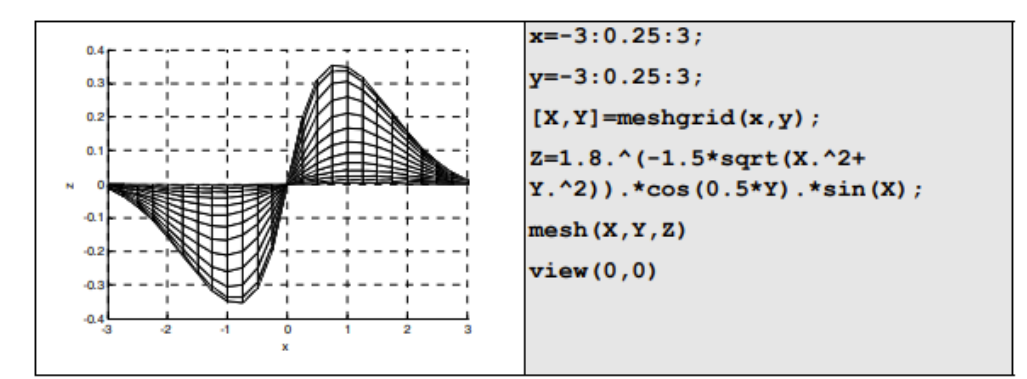

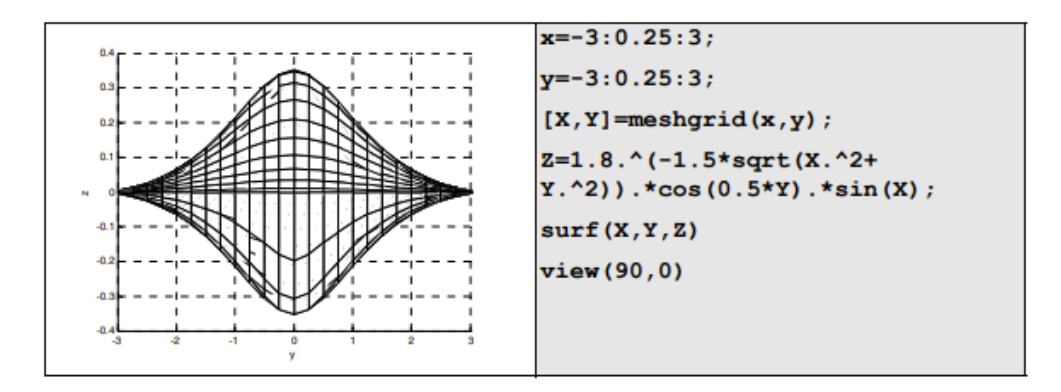